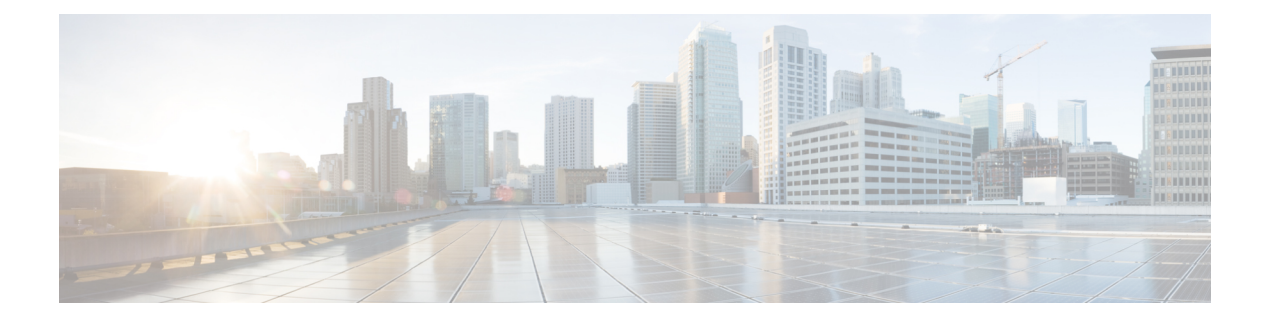

# **LACP** コマンド

この章は、次の項で構成されています。

- lacp port-priority  $(2 \sim -\tilde{\vee})$
- lacp system-priority  $(3 \sim -\gamma)$
- lacp timeout  $(4 \sim -\gamma)$
- show lacp (5 ページ)
- show lacp port-channel  $(7 \sim -\gamma)$

## **lacp port-priority**

物理ポートの優先度を設定するには、**lacp port-priority** インターフェイス(イーサネット)コ ンフィギュレーション モード コマンドを使用します。デフォルト設定に戻すには、このコマ ンドの **no** 形式を使用します。

#### 構文

**lacp port-priority** *value*

**no lacp port-priority**

パラメータ

**value**:ポートの優先順位を指定します。(範囲:1 ~ 65535)

### デフォルト設定

デフォルトのポートの優先順位は 1 です。

コマンド モード

インターフェイス(イーサネット)コンフィギュレーション モード

#### 例

次に、gi1/0/6 の優先順位を設定する例を示します。

switchxxxxxx(config)# **interface gi1/0/6** switchxxxxxx(config-if)# **lacp port-priority 247**

## **lacp system-priority**

システム優先度を設定するには、**lacpsystem-priority**グローバルコンフィギュレーションモー ド コマンドを使用します。デフォルト設定に戻すには、このコマンドの **no** 形式を使用しま す。

### 構文

**lacp system-priority** *value*

**no lacp system-priority**

パラメータ

デフォルト設定

**value**: システムの優先順位値を指定します。(範囲:1~65535)

デフォルトのシステム優先度は 1 です。

コマンド モード グローバル コンフィギュレーション モード

#### 例

次の例では、システム優先度を 120 に設定します。 switchxxxxxx(config)# **lacp system-priority 120**

## **lacp timeout**

管理 LACP タイムアウトをインターフェイスに割り当てるには、**lacp timeout** インターフェイ ス(イーサネット)コンフィギュレーション モード コマンドを使用します。デフォルト設定 に戻すには、このコマンドの **no** 形式を使用します。

#### 構文

**lacp timeout** *{***long** *|* **short***}*

**no lacp timeout**

パラメータ

- **long**:長いタイムアウト値を指定します。
- **short**:短いタイムアウト値を指定します。

### デフォルト設定

デフォルトのポート タイムアウトは Long です。

コマンド モード

インターフェイス(イーサネット)コンフィギュレーション モード

#### 例

次に、長い管理 LACP タイムアウトを gi1/0/6 に割り当てる例を示します。

switchxxxxxx(config)# **interface gi1/0/6** switchxxxxxx(config-if)# **lacp timeout long**

## **show lacp**

すべてのイーサネットポートまたは特定のイーサネットポートのLACP情報を表示するには、 **show lacp** 特権 EXEC モード コマンドを使用します。

### 構文

**show lacp** *interface-id [***parameters** *|* **statistics** *|* **protocol***-***state**]

#### パラメータ

- **interface-id**:インターフェイス ID を指定します。インターフェイス ID にはイーサネット ポートを指定する必要があります
- **parameters**:(オプション)パラメータのみを表示します。
- **statistics**:(オプション)統計情報のみを表示します。
- **protocol-state**:(オプション)プロトコルの状態のみを表示します。

#### コマンド モード

特権 EXEC モード

#### 例

次に、gi1/0/1 の LACP 情報を表示する例を示します。

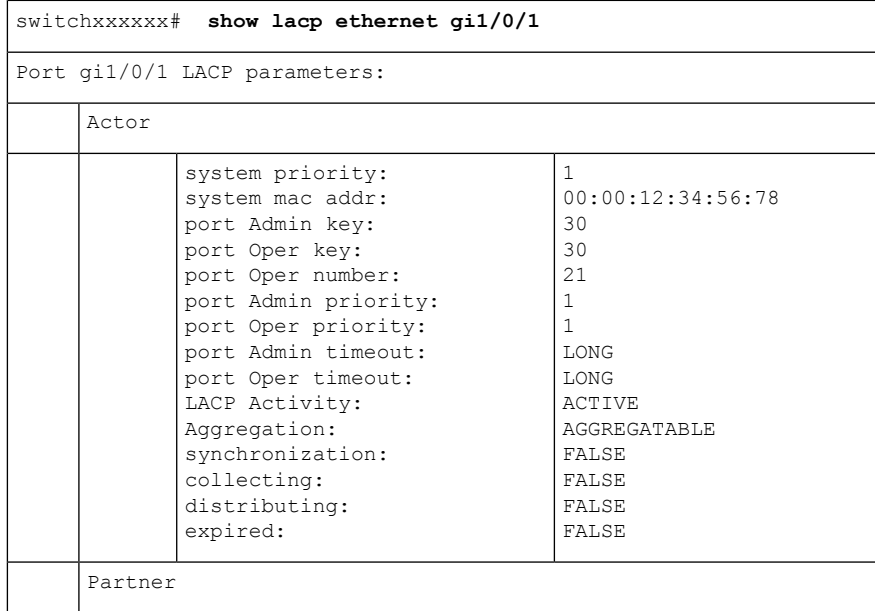

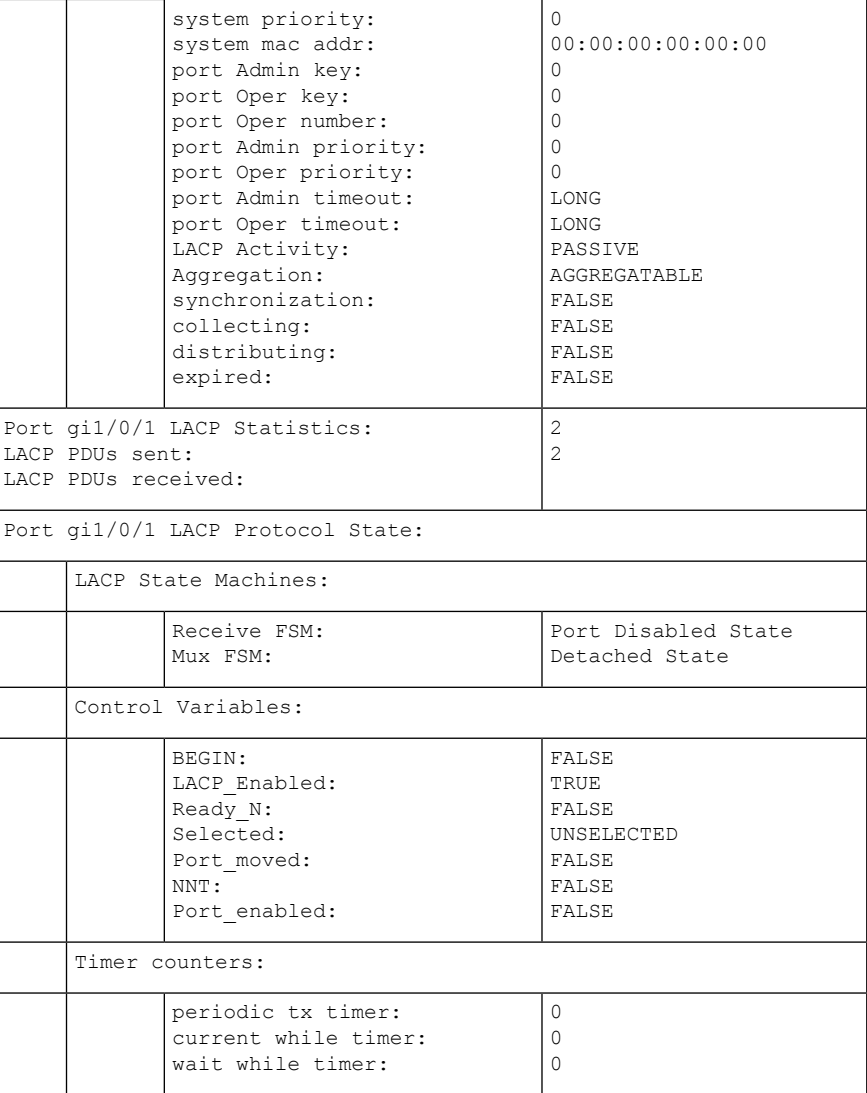

## **show lacp port-channel**

ポート チャネルの LACP 情報を表示するには、**show lacp port-channel** 特権 EXEC モード コマ ンドを使用します。

## 構文

**show lacp port-channel** *[port\_channel\_number]*

## パラメータ

**port\_channel\_number**: (オプション) ポート チャネル番号を指定します。

コマンド モード

特権 EXEC モード

## 例

次の例では、ポート チャネル 1 の LACP 情報を表示します。

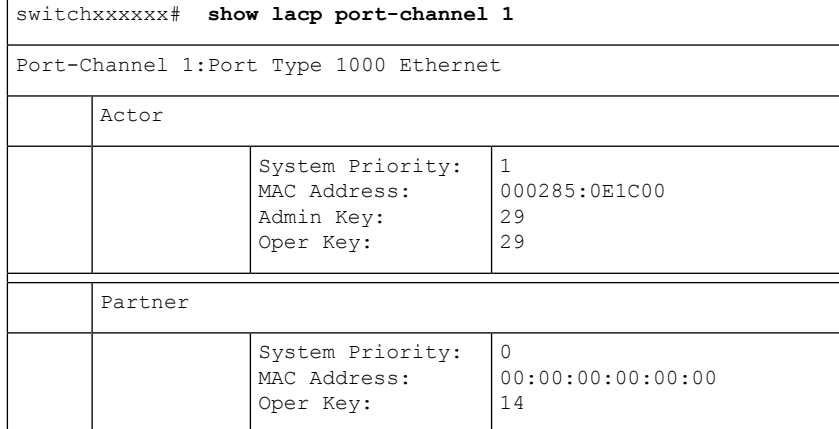

 $\mathbf l$ 

翻訳について

このドキュメントは、米国シスコ発行ドキュメントの参考和訳です。リンク情報につきましては 、日本語版掲載時点で、英語版にアップデートがあり、リンク先のページが移動/変更されている 場合がありますことをご了承ください。あくまでも参考和訳となりますので、正式な内容につい ては米国サイトのドキュメントを参照ください。